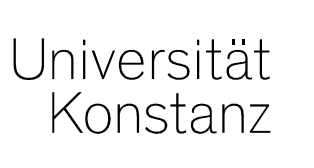

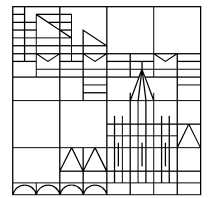

# **Austausch zumCampusmanagement**

# **Annette Manz, Christina Sattel, Laura Nickel**

Konstanz, 13.03.2020

#### **Themen**

- 1. Veranstaltungszuordnungen aus Dummies übernehmen Prüfungsplanung
- 2. Neue Prüfungssätze erstellen
- 3. Massenweises Anlegen gekoppelter Prüfungen
- 4. Generierung von Prüfungsnummern
- 5. Nachbearbeiten von Prüfungszuordnungen in *Übersicht POstruktur*
- 6. Überprüfen von ECTS nach Umbuchen
- 7. Nach POS übertragene Einzelleistungen markieren

#### **1. Veranstaltungszuordnungen aus Dummies übernehmen**

#### **Veranstaltungen Anlegen per Dummy:**

Zur Übernahme von Zuordnungen eines Dummies muss im Kopierdialog das entsprechende Auswahlhäkchen gesetzt sein. Seit dem Update ist das Häkchen nicht mehr vorbelegt und muss von Ihnen explizit gesetzt werden.

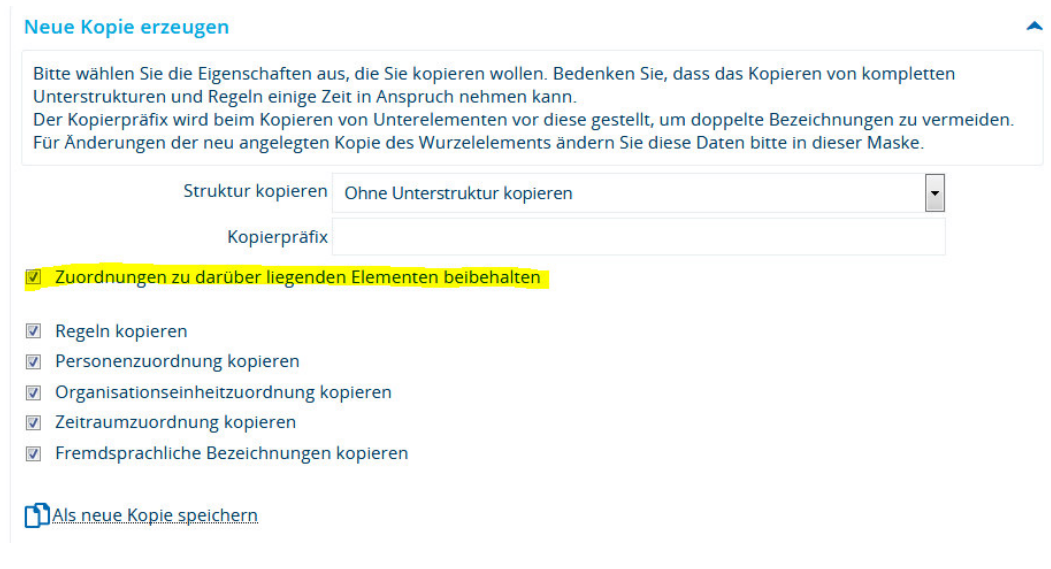

### **2. Neue Prüfungssätze erstellen**

Beim Anlegen neuer Prüfungssätze in **bereits existierenden Prüfungen mit Veranstaltungskopplung,** achten Sie bitte darauf, einen "Prüfungssatz für gekoppelte Veranstaltungen" zu erstellen.

Ansonsten besteht für diesen Prüfungssatz keine Kopplung zur Veranstaltung im gleichen Semester und es kann keine implizite Prüfungsanmeldung durchgeführt werden.

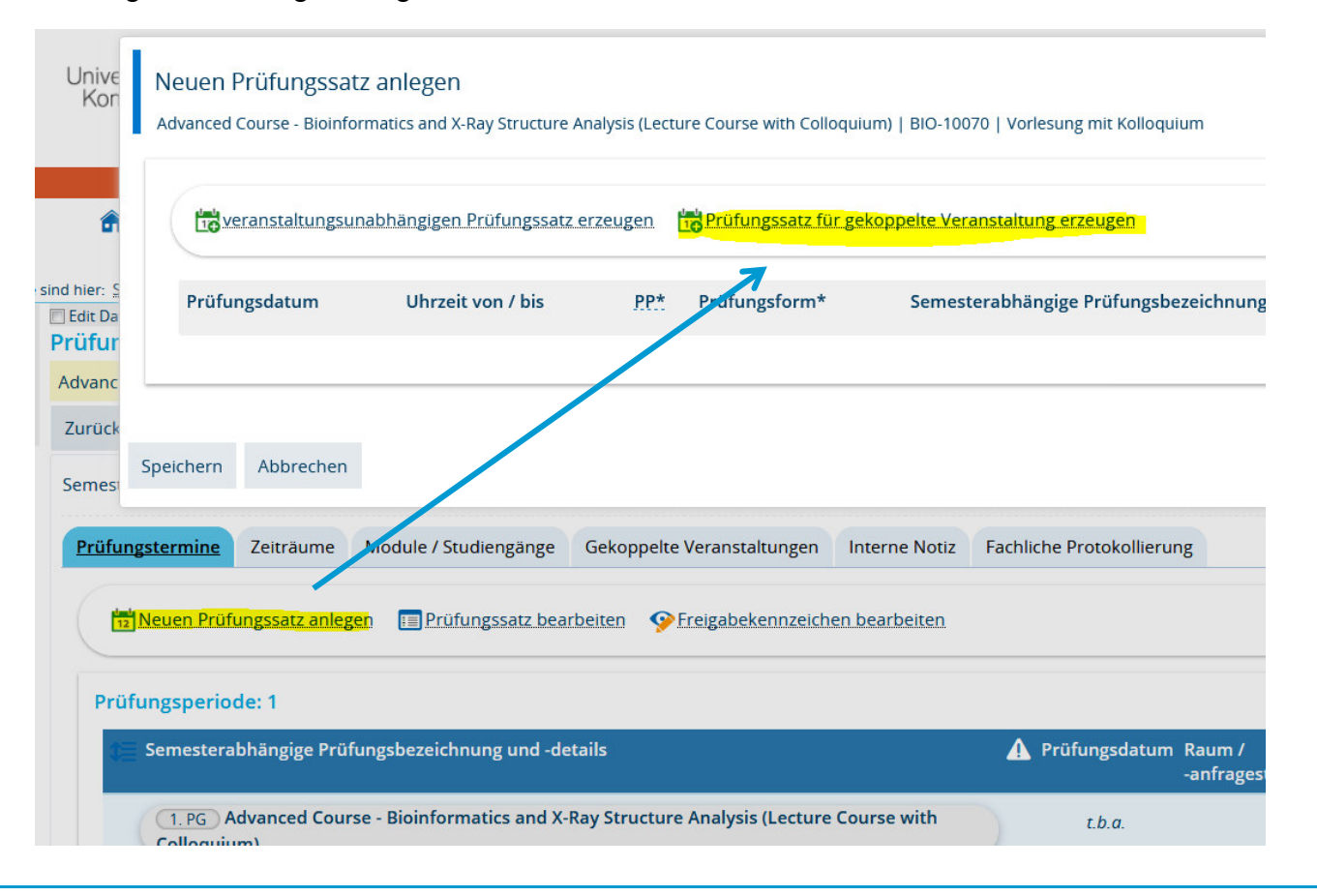

#### **3. Massenweises Anlegen gekoppelter Prüfungen**

Über den Pfad *Lehr- und Prüfungsorganisation* > *Prüfungen* > *Gekoppelte Prüfungssätze anlegen* legen Sie für bereits in der Vergangenheit stattgefundene Prüfungen mit gekoppelten Veranstaltung für ein ausgewähltes Semester **neue Prüfungssätze** an.

Dazu **suchen** Sie zunächst nach *bestehenden Prüfungen* (ggf. aus einem bestimmten Quellsemester) einer Prüfungsperiode.

In der **Ergebnisliste** werden alle Prüfungen mit entsprechenden Kriterien angezeigt.

In einem nächsten Schritt definieren Sie das **Semester der gekoppelten Veranstaltung** und **Semester und Prüfungsperiode für den neu anzulegenden Prüfungssatz**.

Neue Prüfungssätze werden **nur für die Prüfungen** aus der Ergebnisliste erzeugt, für die **bereits ein Veranstaltung** im **ausgewählten Semester** angelegt sind.

Prüfungen, für die **bereits ein Prüfungssatz im ausgewählten Semester** existiert, werden **nicht erneut angelegt**.

Diese verkleinerte Auswahl wird allerdings auf der Oberfläche *in ZEuS so nicht ausgegeben*. Sie erhalten lediglich einen Hinweis, für welche Prüfungen kein Prüfungssatz im ausgewählten Semester angelegt wurde.

## **3. Massenweises Anlegen gekoppelter Prüfungen**

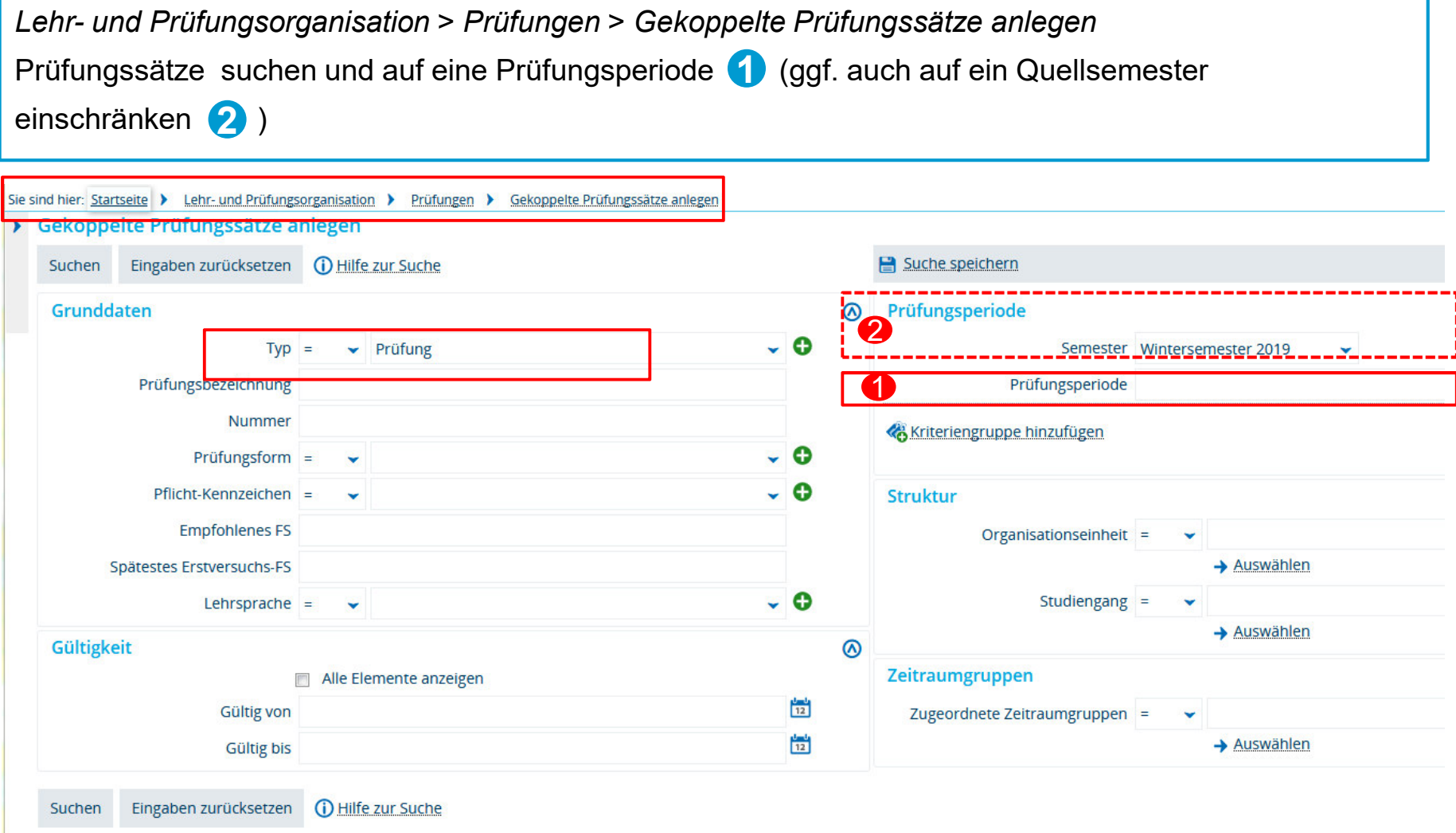

**6**

**Austausch zum Campusmanagement Universität Konstanz**

## **3. Massenweises Anlegen gekoppelter Prüfungen**

#### Gekoppelte Prüfungssätze anlegen

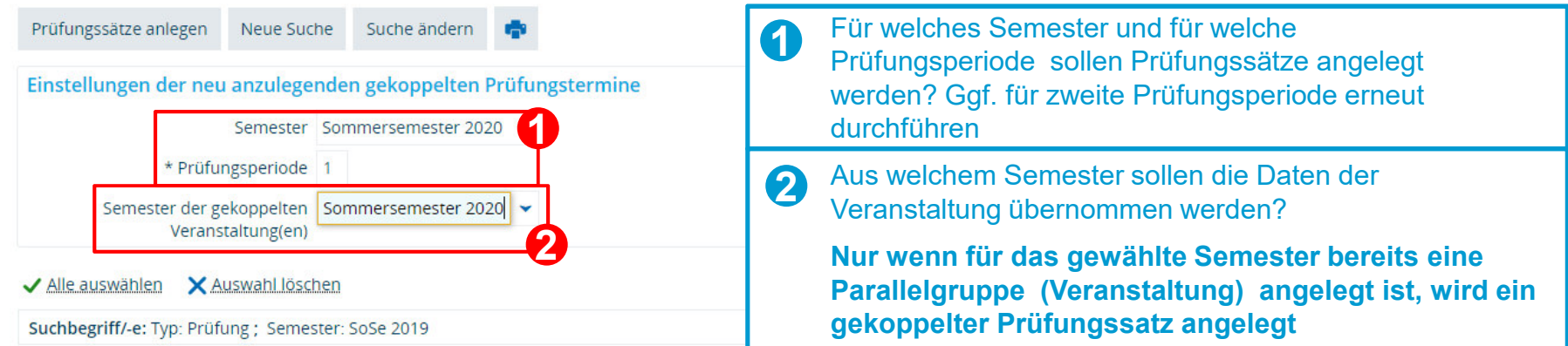

Eilter anzeigen / Tabelle anpassen Gefundene Prüfungselemente Prüfungsbezeichnung Nummer Gültig von Gültig bis **Typ 3**Prüfung 3-Quadratmeter-Exkursion BIO-01.01.1900 30.05.2020 14700 Prüfung Actual research on photosynthesis, physiology and molecular biology of algae and landplants (LS Adamska / AG Kroth / AG BIO-01.01.1900 31.12.2100 11550 Küpper) Prüfung Botanische Bestimmungsübungen BIO-01.01.1900 30.05.2020 11670 Prüfung Brutbiologischer Kurs der Vogelwarte Radolfzell BIO-01.01.1900 30.05.2020  $\overline{\mathcal{L}}$ ggf . Prüfungen abwählen, für die kein Prüfung CAAT-Europes information day on Biology-inspired Microphysiolog **3** $\overline{\mathcal{L}}$ 900 30.05.2020 Prüfungssatz generiert werden soll. Prüfungssätze generiert werden sollen.KKK 123 > >> X te (Max:300) 60 **44**<br>**1 Driftingscätze anlegen** Neue Suche Suche ändern **19** "Prüfungssätze anlegen"

**7**

### **4. Generierung von Prüfungsnummern**

Die automatische, nächtliche Generierung von Prüfungsnummern ist aktuell noch nicht umgesetzt.

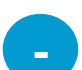

Neue Veranstaltungen, für die Sie bereits gekoppelte Prüfungen erstellt haben, können nicht identifiziert werden.

Eine zusätzliche Dokumentation (bspw. über den Excel-Export) ist daher zu empfehlen.

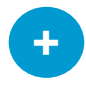

Neu angelegten Prüfungen können auch am nächsten Tag noch über die fehlende Prüfungsnummer identifiziert und von Ihnen nachbearbeitet werden.

Wir informieren Sie zeitnah, wann die Automatische Generierung startet.

# **5. Nachbearbeiten von Prüfungszuordnungen in** *Übersicht POstruktur*

Über den Pfad *Curriculum Designer Übersicht PO-Struktur* können Sie Zuordnungen von (eigenen) Prüfungen in eigene Prüfungsordnungen nachbearbeiten.

Aktuell besteht hier ein Fehler beim Entfernen der Zuordnungen. Das Scherensymbol ist zwar aktiviert, allerdings bleibt die Zuordnung auch nach Klick in der Prüfungsordnung.

Bitte wenden Sie sich an uns, wenn eine Zuordnung aus einer Prüfung entfernt werden sollte.

# **6. Überprüfen von ECTS nach Umbuchen**

Beim Umbuchen von Leistungen werden momentan ECTS leider teilweise mit der Anzahl der im unabhängigen Element hinterlegten ECTS überschrieben. Das ist kritisch bei Anerkennungen (hier sind grundsätzlich keine, also 0.0 ECTS eingetragen) und Leistungen, für die abweichende ECTS eingetragen werden.

Daher bitten wir Sie, **nach dem Umbuchen immer nochmal zu kontrollieren**, ob die korrekten ECTS (weiterhin) angezeigt werden und diese ggf. nochmal anzupassen.

Wir arbeiten bereits mit Hochdruck an einer Lösung!

#### **7. Nach POS übertragene Einzelleistungen markieren**

Für (noch) nicht in ZEuS abgebildete Studiengänge werden die Leistungen aus ZEuS vom Team Campusmanagement gesammelt nach POS übertragen.

Wenn Studierende kurzfristig einen Überrage wünschen, können Sie das grundsätzlich mit Ihren bestehenden POS-Accounts auch selbst tun. Die entsprechende Leistung muss dann in ZEuSmarkiert werden.

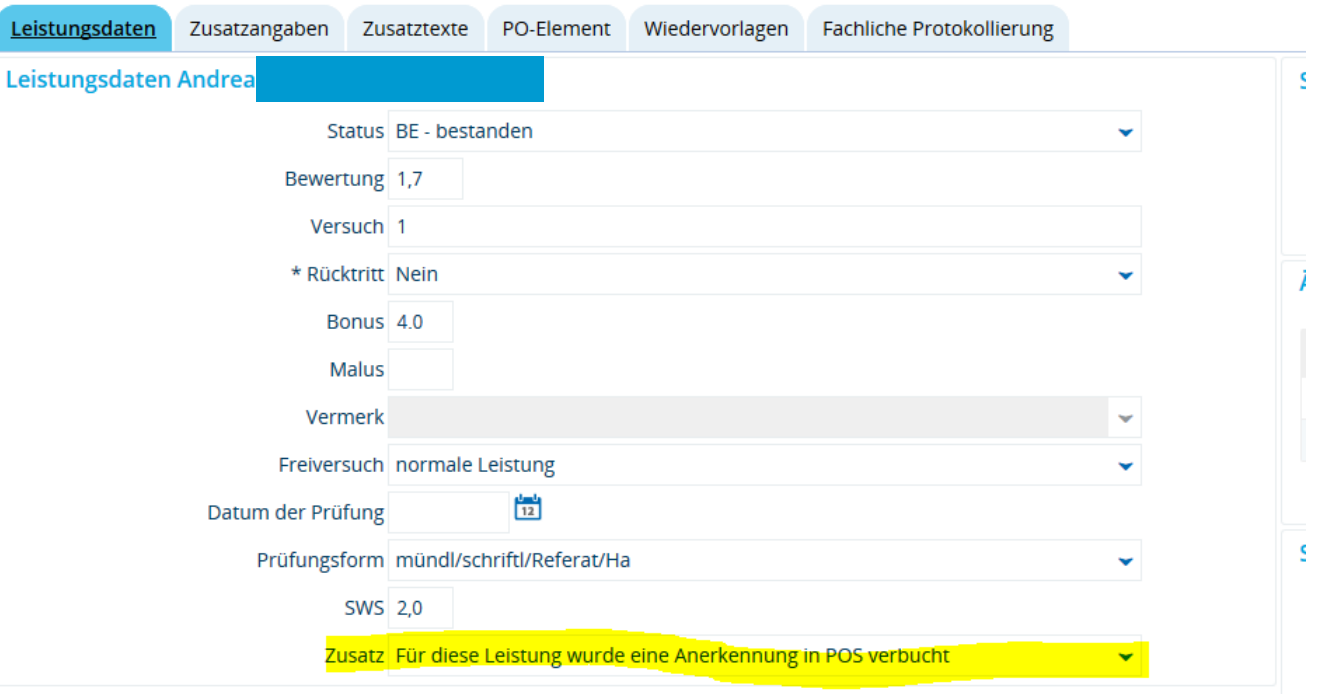

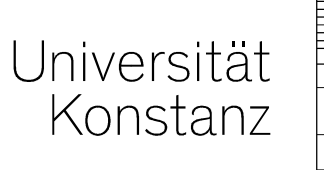

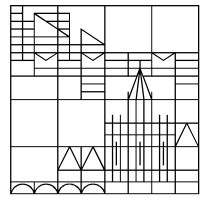

# **HerzlichenDank!**

**Team Campusmanagement**